## **Inloggningsintroduktion**

Gå först till Geometriks hemsida: www.geometrik.se

Längst ned finns där en knapp för kundlogin:

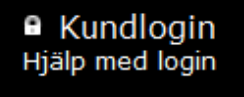

Navigera med musen till knappen och tryck på denna.

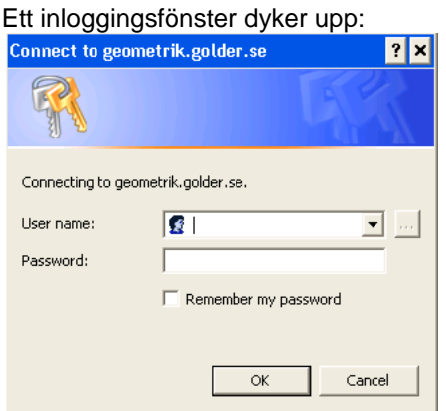

Skriv in dina inloggningsuppgifter och klicka ok

## Ni blir nu dirigerad till vår rapportportal:

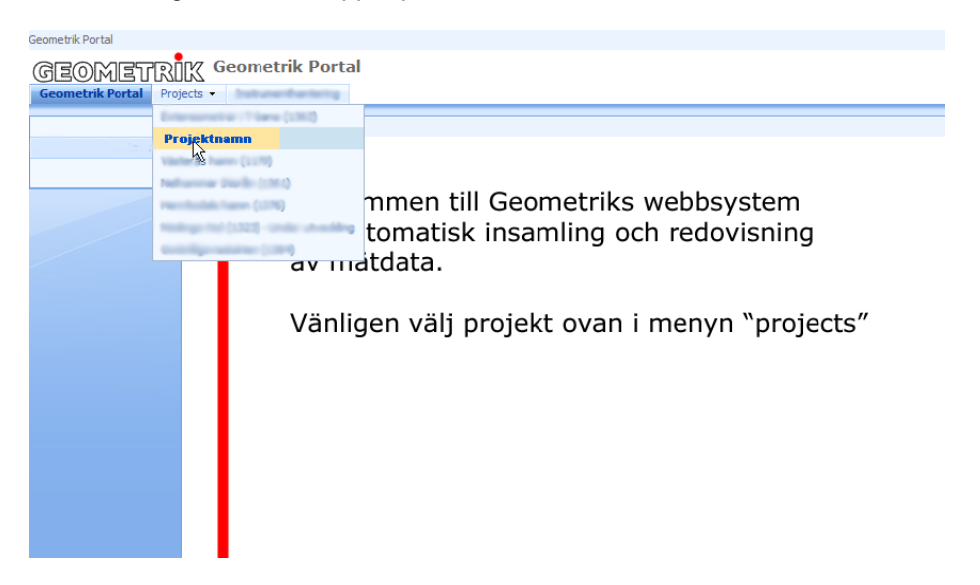

Flytta musen till menyknappen "Projects" och ett menyalternativ som motsvarar det projekt som ni önskar navigera till. Välj detta alternativ (klicka på det).

Nu kommer eventuellt ytterligare en inloggningsruta nu att uppenbara sig (det beror på vilken version av Internet Explorer man har) - mata då in samma information igen...

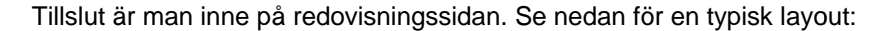

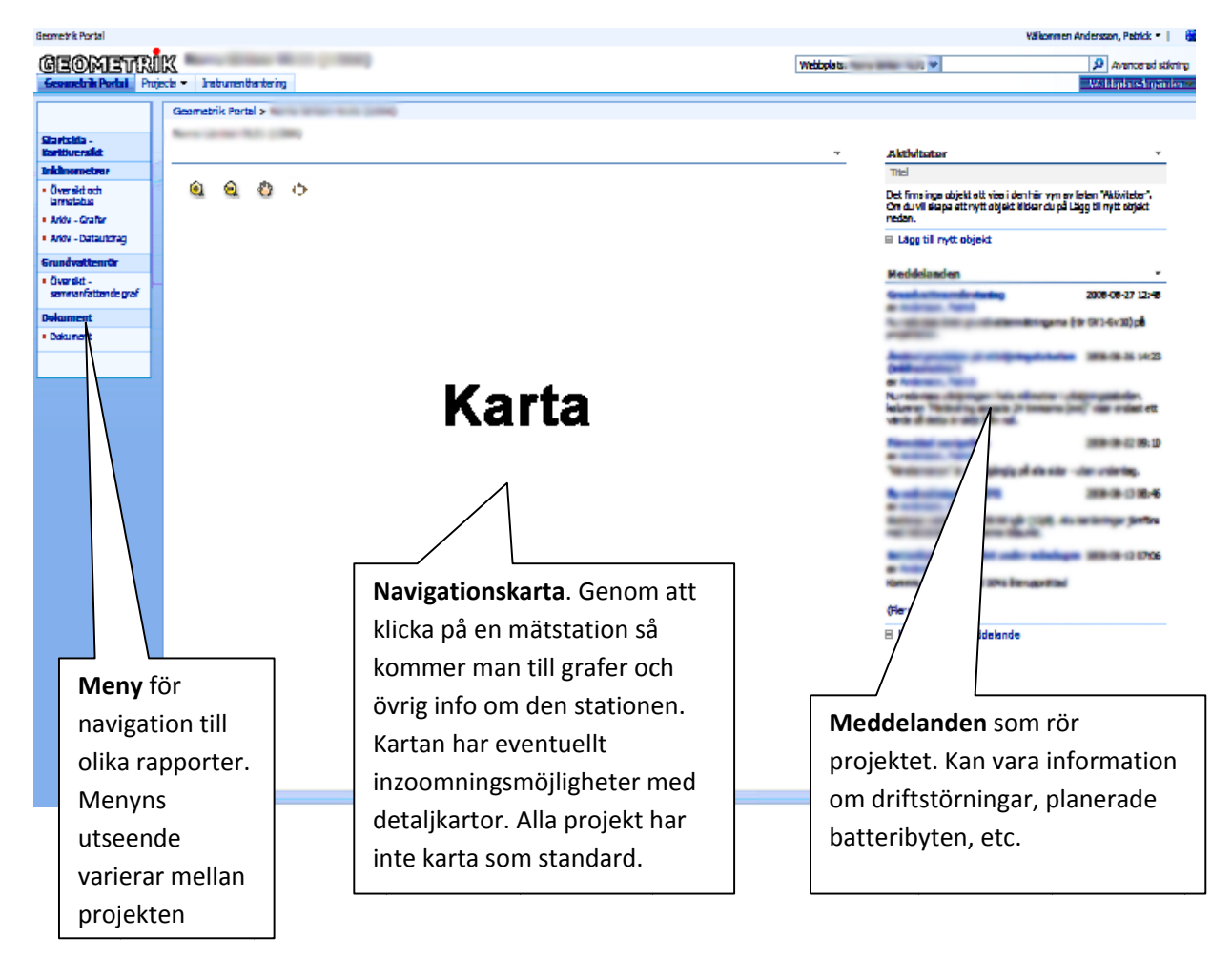